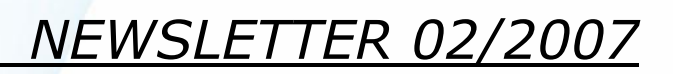

Sehr geehrter Mazda-Partner,

wie Sie wissen, haben wir vor kurzem ein neues – von Mazda Austria entwickeltes – elektronisches Trainings-Administrations-System (eTAS, sprich "itas") eingeführt.

eTAS

Viele von Ihnen hatten bereits das Vergnügen das neue System kennen zu lernen und konnten erste Kursanmeldungen bereits online durchführen.

Mit dem hier vorliegenden Newsletter möchten wir Ihnen ein weiteres Service bieten, in dem wir Sie über die aktuellen Neuerungen betreffend der Software als auch sonstiger Neuerungen bzgl. der Inhalte des Trainings-Systems informieren möchten.

Wir wünschen Ihnen viel Spaß beim Lesen und hoffen Ihnen damit bei der Verwendung des Systems weiter helfen zu können.

Hochachtungsvoll

Hans-Peter Petek, Dipl.-Ing.

Liebe Newsletter Abonennten!

Um Ihnen das Arbeiten mit dem neuen System zu erleichtern, möchten wie Sie in dieser Ausgabe mit den Neuerungen der aktuellen Version (1.2.4) vertraut machen bzw. Ihnen nützliche Tipps für das Arbeiten mit "eTAS" geben.

eTAS

## *Tipp 01 – die Schnellnavigation*

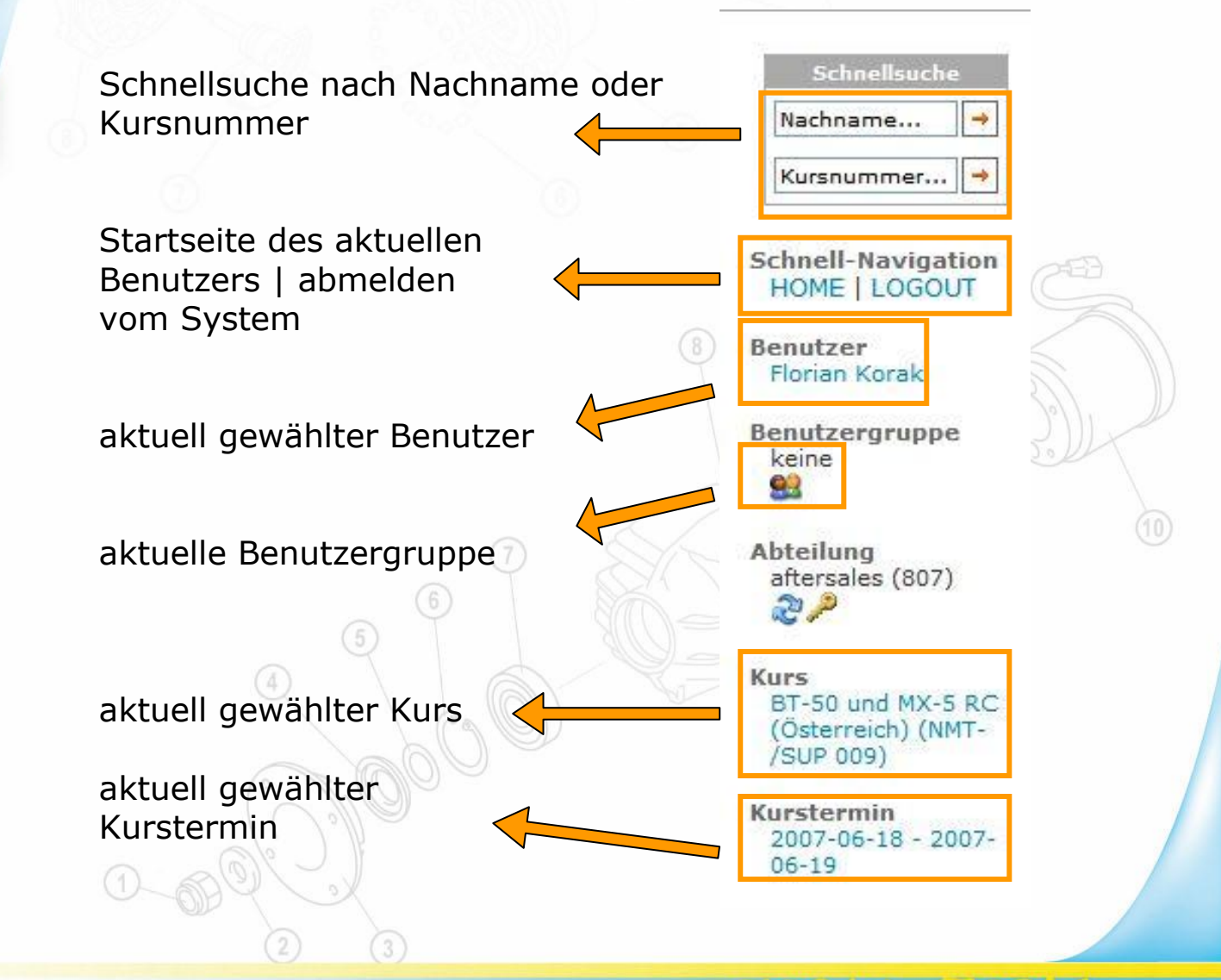

一 メ ドアル・プ

 $\mathcal{L}$ 

Die Schnellsuche erspart Ihnen das aufrufen der Suchmaske – Sie können direkt nach dem Namen eines Benutzers (eines Ihrer Mitarbeiter) oder nach einer Kursnummer suchen. Für komplexere Suchabfragen stehen Ihnen natürlich weiterhin die "normalen" Suchmasken zur Verfügung.

Alle Links in der Schnellnavigation sind direkt anwählbar – d.h. Sie können – egal in welchem Menüpunkt (auf welcher Seite) Sie sich gerade befinden, immer die aktuelle gewählten Informationen (Benutzer, Kurs, Kurstermin, Benutzergruppe) anwählen.

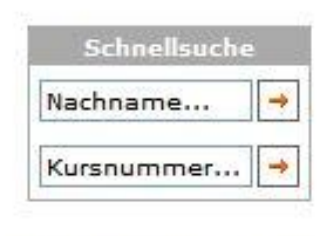

## **Schnell-Navigation HOME I LOGOUT**

**Benutzer** Florian Korak

eTAS

Benutzergruppe keine 92

Abteilung aftersales (807)  $x^2$ 

Kurs BT-50 und MX-5 RC (Osterreich) (NMT-/SUP 009)

Kurstermin 2007-06-18 - 2007- $06 - 19$ 

 $-760M$ 

 $8$ 

 $\mathcal{L}$ 

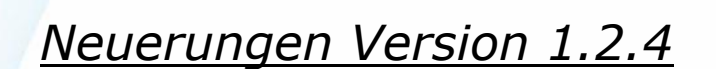

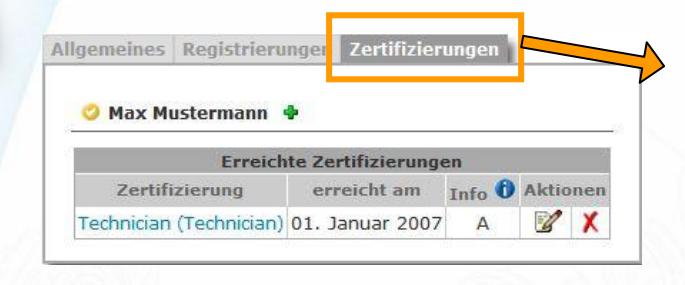

Auf der Startseite sehen Sie unter dem Reiter "Zertifizierungen" die aktuellen Zertifizierungen Ihrer Mitarbeiter.

eTAS

Für eine leichtere Anmeldung von Mitarbeitern ihrer Firma wurde die Registrierung vereinfacht. Sie können Ihre Mitarbeiter nun

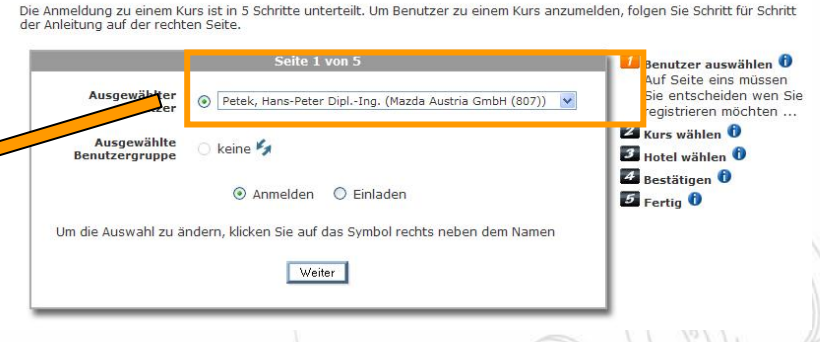

**STARK** 

einfach aus einer Drop-down Liste auswählen.

**KURSANMELDUNG** 

*Tipp:* Achten Sie darauf das Sie den Benutzer auswählen, den Sie zu einem Training anmelden möchten. Standardmäßig ist der angemeldete Benutzer ausgewählt. In der Regel müssen Sie den Benutzer wechseln, wenn Sie einen Mitarbeiter Ihrer Firma zu einem Kurs anmelden möchten (außer Sie selbst besuchen einen Kurs).

In der neuen Version wird Ihnen auch die Möglichkeit eingeräumt, Details zu den einzelnen Kursterminen einzusehen (dieses Feature wurde bisher durch das Berechtigungssystem eingeschränkt). Sie finden hier wertvolle Informationen zum Training selbst.

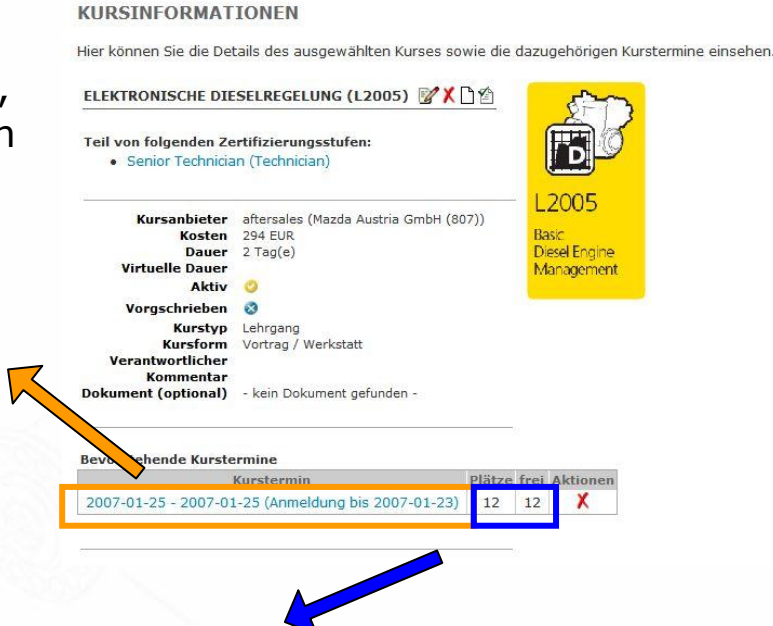

eTAS

Des weiteren werden Ihnen sofort beim Kurstermin die verfügbaren Plätze zum Termin angezeigt (Plätze Gesamt / verfügbare Plätze).

<sup>8</sup>

## **KURSTERMINDETAILS**

Informationen zum gewählten Kurstermin.

ELEKTRONISCHE DIESELREGELUNG (L2005)

## 2005-02-09 - 2005-02-10 YX

Beginn 2005-02-09 09:00 Ende 2005-02-10 16:30 Anmeldung bis 2005-02-09 Kursort Mazda Austria GmbH Kursraum Schulungsraum 2 (12) Teilnehmerlimit 9 (2 Frei) Trainerteam Oberrauner (Mazda Austria GmbH (807)) (1) Hier sehen Sie ein Beispiel zu einer Kurstermin-Ansicht. Sie finden hier nützliche Informationen zum Beginn/Ende, sowie Adresse, Schulungsraum, freie Plätze, Trainerteam und vieles mehr.

**TRONT** 

Petek, Hans-Peter (Mazda Austria, IT)